## **Vejledning: Problemer med at åbne dokumenter på iPhone, iPad eller Mac**

• Det typiske problem er, at browseren blokerer visning af dokumentet, fordi de åbner op på en ny side og det kan blive betragtet som et pop-up-vindue. Det har derfor ikke som sådan noget med Se Sag at gøre. Vi anbefaler, at man først prøver at fjerne blokering af pop-up-vinduer i browseren.

## **Fjern blokering på iPad og iPhone**

- Gå ind i 'Indstillinger'
- Gå ind i 'Safari'
- Slå 'Bloker ekstra vinduer' fra

## **Fjern blokering på Mac**

• Der er to muligheder, hvorpå man kan fjerne blokering/tillade ekstra vinduer

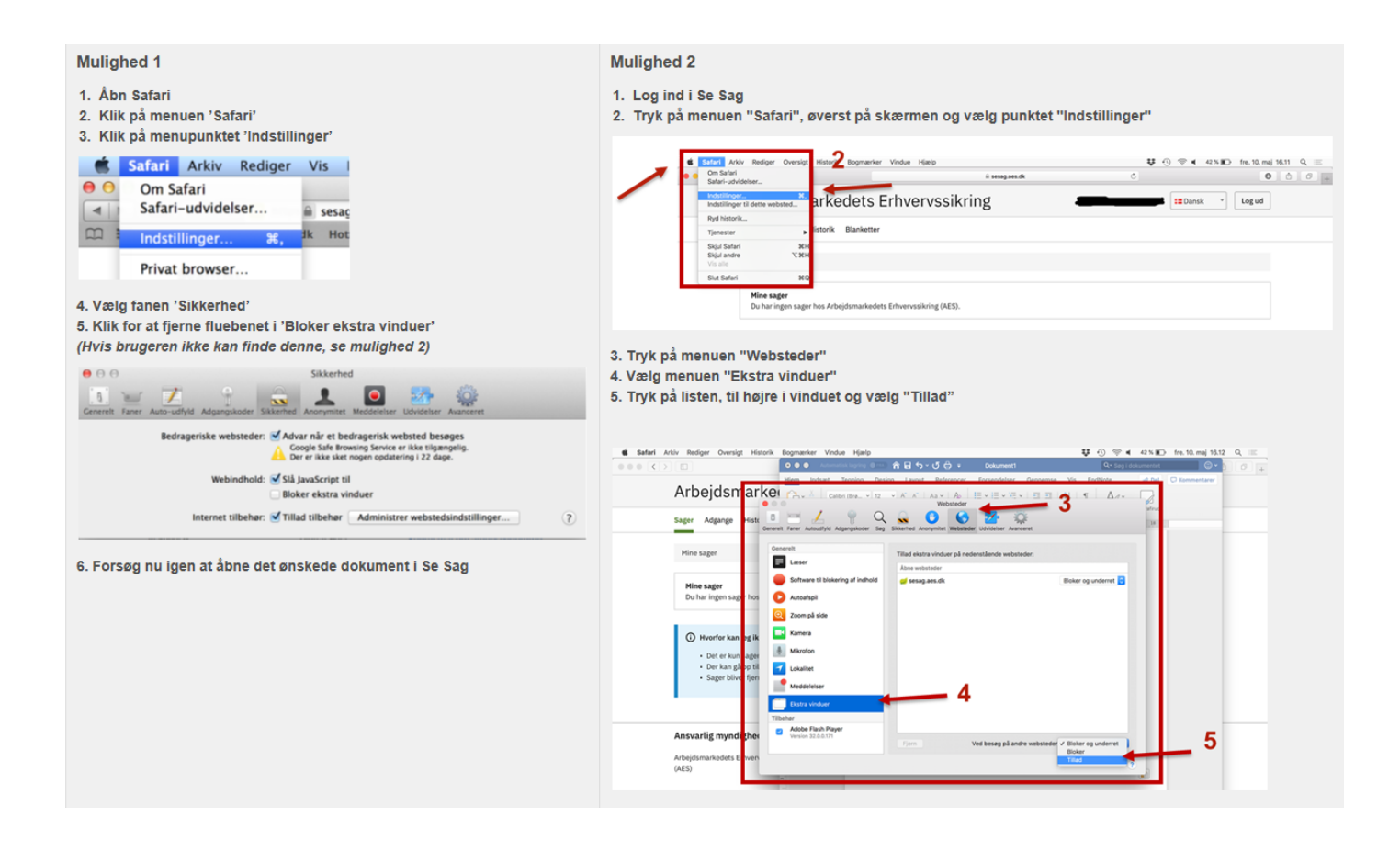